# **Postup při přípravě a odeslání dat do RDP**

### **Jsou tři způsoby jak vkládat data do RDP:**

- 1) odesláním z NEFRISu
- 2) ručním vkládáním
- 3) odesláním kompatibilního XML rozhraní

## **ad 1) Odesílání dat z NEFRISu:**

V NEFRISu se data pro RDP čerpají z pravidelných kontrol (dále PK) pacientů. Za sledovaný kvartál musí existovat alespoň jedna PK. V případě, že je jich více (např. každý měsíc = 3PK), data se čerpají z nejbližší PK ke konci sledovaného období. Není-li sledovaná veličina nalezena v PK ke konci sledovaného období (např. PTH) prohledává se celý kvartál a je-li nalezena v jiné PK než poslední, je brána tato hodnota (v případě více výsledků, je brán nejbližší ke konci sledovaného období).

Vytvoření souboru dat za sledované období se provádí z menu Služby-Registr dialyzovaných pacientů.

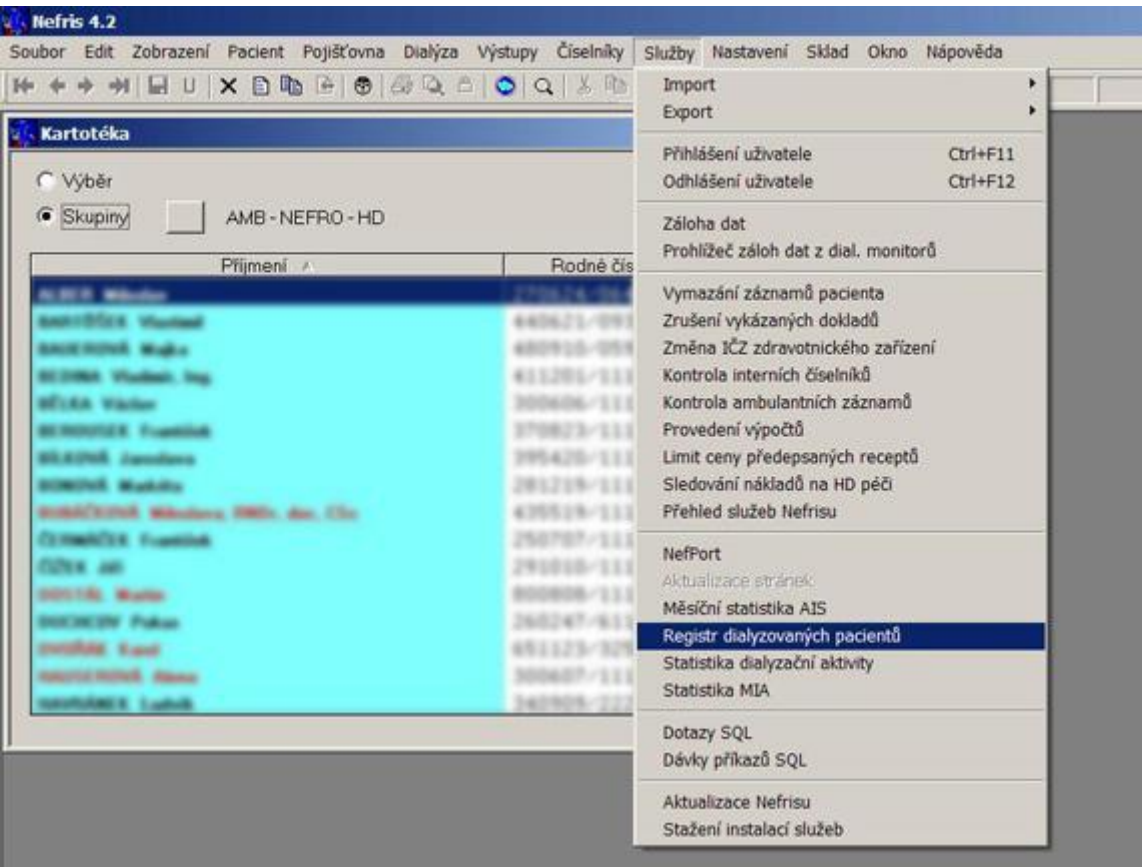

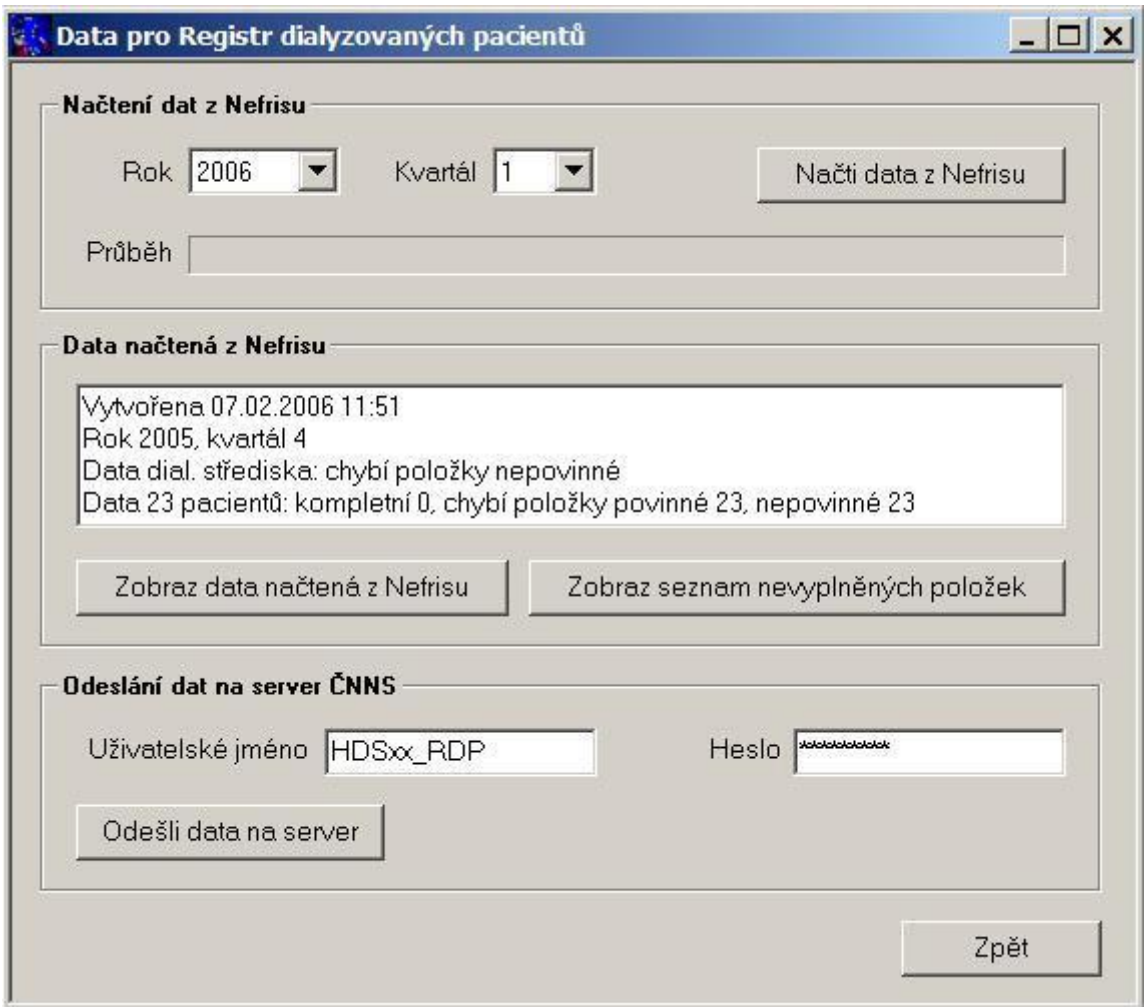

V dialogu se vybere sledované období (rok a kvartál) a stiskne se tlačítko Načti data z NEFRISu. V tomto kroku je připraven soubor dat na pracovišti uživatele a *nikam se nic neposílá*. Tuto akci může provést každý uživatel NEFRISu na libovolném PC, který má od administrátora NEFRISu přístup k této položce menu.

Po vytvoření souboru dat se v okně Data načtená z NEFRISu zobrazí popis datového souboru. V této fázi se může uživatel jednak podívat na opis – tlačítko Zobraz data načtená z NEFRISu, nebo si může udělat výpis chybějících položek – tlačítko Zobraz seznam nevyplněných položek (to, že něco chybí nemusí být chyba, ale například nebylo pro pacienta příslušné laboratorní vyšetření ve sledovaném období provedeno).

Výše uvedeným postupem lze vytváření souboru dat libovolně-krát opakovat. "Chybějící údaje" je třeba doplnit do NEFRISu a vytvoření souboru dat opakovat (záleží na uvážení uživatele jaký podíl chybějících údajů je akceptovatelný).

Vlastní odeslání souboru dat na centrální server RDP by měl provádět certifikovaný pracovník (vedoucí HDS) z PC, kde má instalován certifikát RDP. V okně odeslání dat na server ČNNS doplní k uživatelskému jménu svoje heslo a stiskem klávesy Odešli data na server jsou data z připraveného souboru přenesena na centrální server. Data jsou následně zobrazena na serveru RDP a lze zde provádět manuálně korektury (**!!!POZOR, každým přenosem dat na centrální server se v daném kvartálu původní obsah dat za sledovaný kvartál maže – ruční korektury je třeba provádět až po**  zaručeně posledním přenosu v daném období!!!). Data za minulá období po uzavření období (k poslednímu dni následujícího měsíce ke sledovanému období) nelze již modifikovat.

#### **ad 2) Manuální vkládání dat:**

Pro manuální vkládání dat je třeba se přihlásit z PC, kde je instalován certifikát (certifikát lze přenést i

na více PC) na adresu [rdp.nefro.cz](http://rdp.nefro.cz/) a zadat přístupové jméno (HDSxx\_RDP) a heslo. Pravidla pro vkládání dat do RDP naleznete pod tlačítkem Nápověda.

#### **ad 3) odesláním kompatibilního XML rozhraní (soubor vytvořený z NISu nebo jiného programu):**

Je třeba se přihlásit z PC, kde je instalován certifikát (certifikát lze přenést i na více PC) na adresu rdp.nefro.cz a zadat přístupové jméno (HDSxx\_RDP) a heslo. Import kompatibilního XML souboru se provádí tlačítkem Import.

Popis souboru je možné vyžádat na adrese [rdp@nefro.cz](mailto:rdp@nefro.cz)